# Software Project Management - Laboratory

Lecture n° 2 A.Y. 2020-2021

Prof. Fabrizio Fornari

#### Version Control

- 
- 
- 
- -
- -
- 
- 
- - - -
- 

#### Use Case

Consider this scenario:

- It is 11:00 PM
- You have a homework submission for today and the assignment is ready for submission
- While testing it, you discover a minor bug and decide to fix it
- You try to fix the bug, you change several lines of code on different files and try to run the code
- You discover now that your code is not working anymore as expected
- You no longer remember what you changed

## **It is 11:59 PM!!!**

#### Use Case

Consider this scenario:

- It is 11:00 PM
- You have a homework submission for today and the assignment is ready for submission
- While testing it, you discover a minor bug and decide to fix it
- You try to fix the bug, you change several lines of code on different files and try to run the code
- You discover now that your code is not working anymore as expected
- You no longer remember what you changed

## **Ctrl + Z is not working!**

#### Version Control

Version control is a system that records changes to a file or set of files over time so that you can recall specific versions

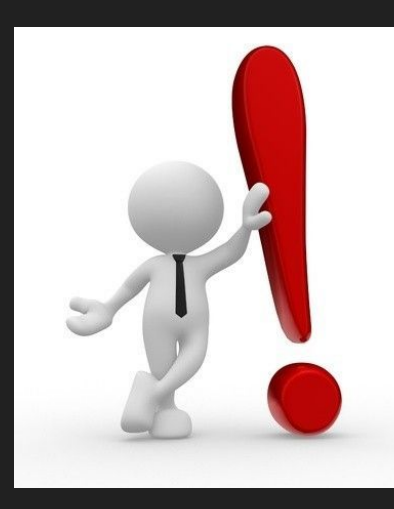

Manually

Any issues?

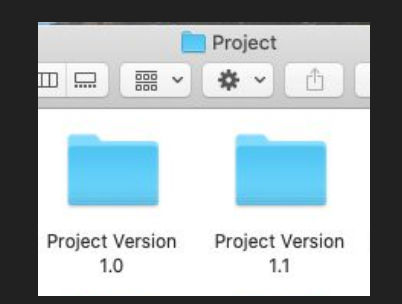

#### **Manually**

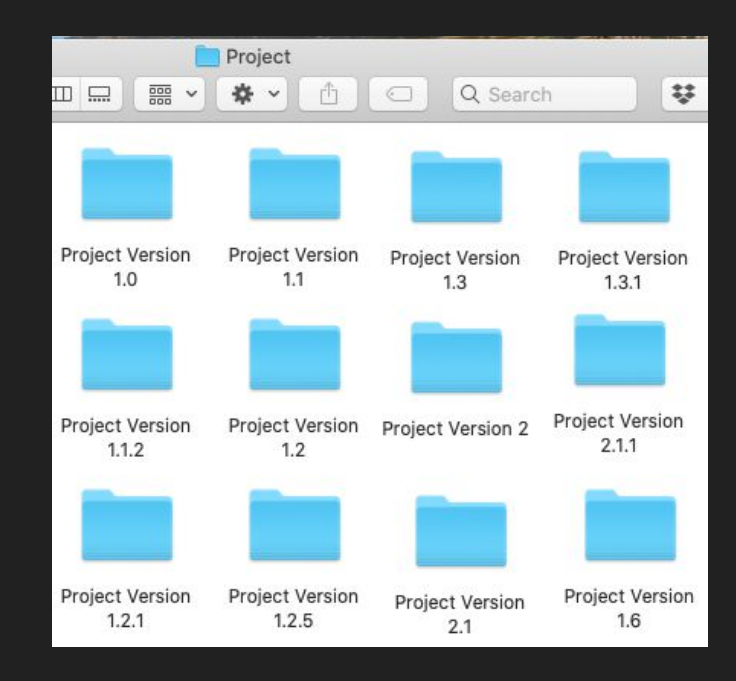

Local Version Control Systems

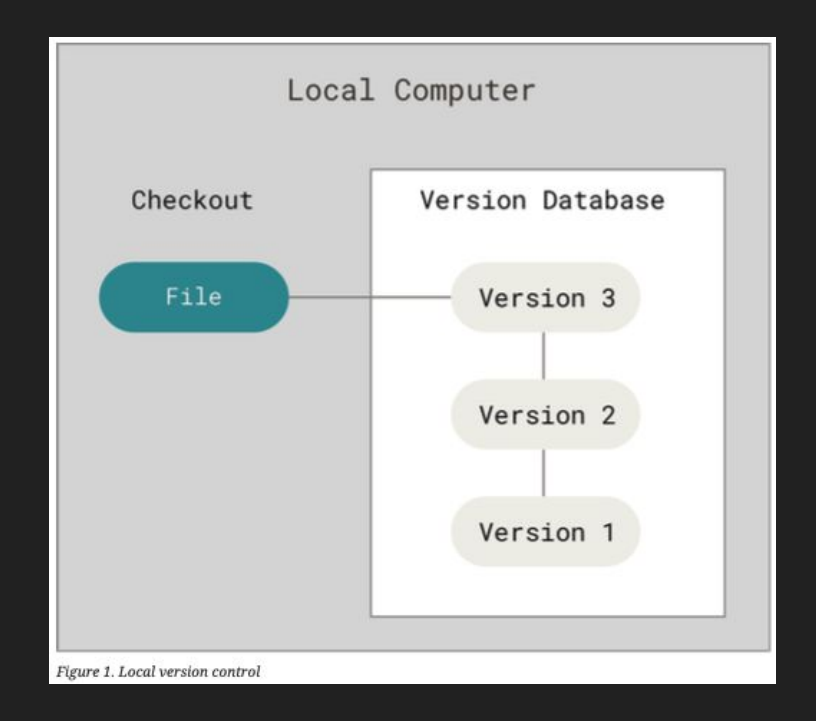

Local Version Control Systems

Any issues?

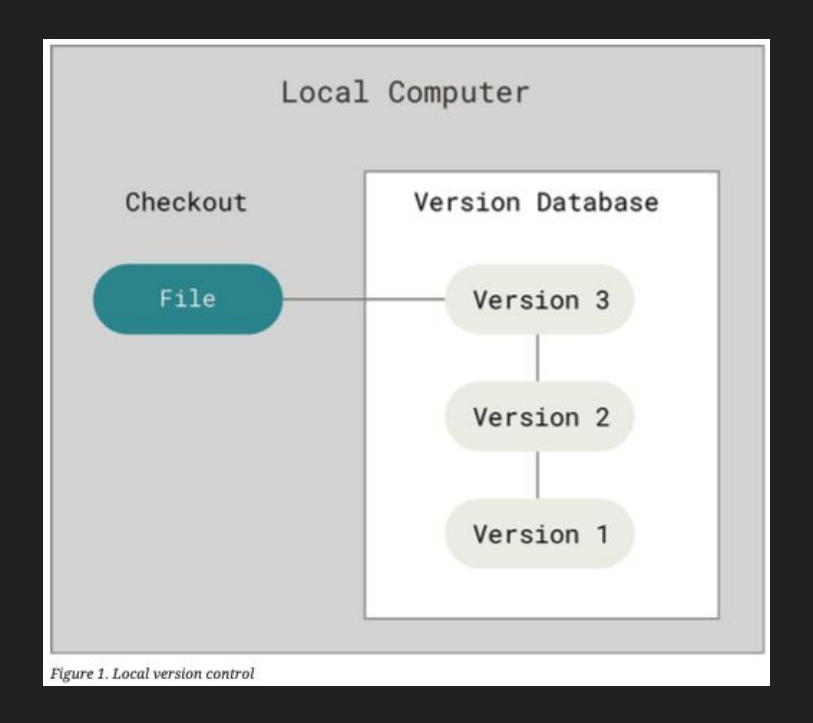

Centralized Version Control Systems

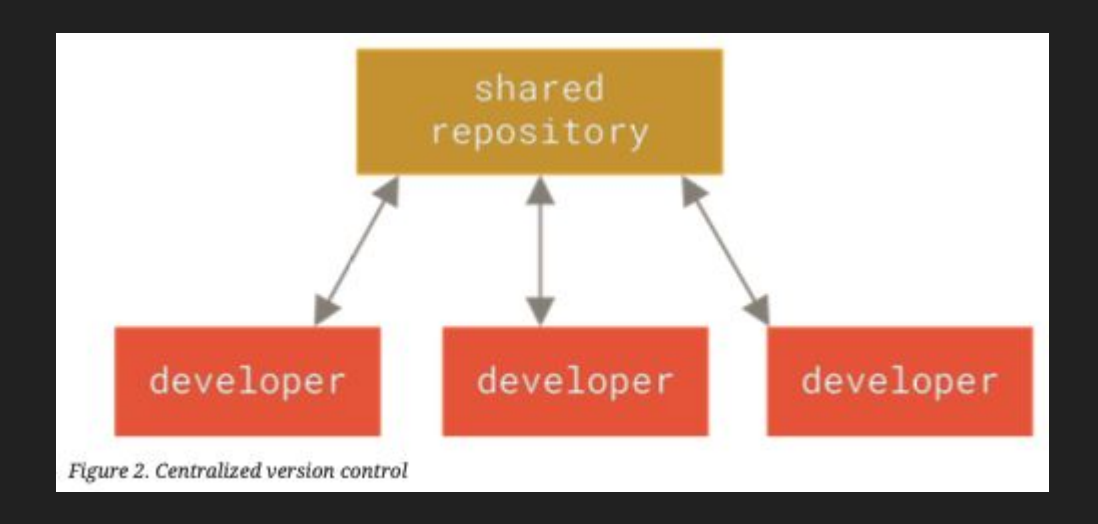

Centralized Version Control Systems

Any issues?

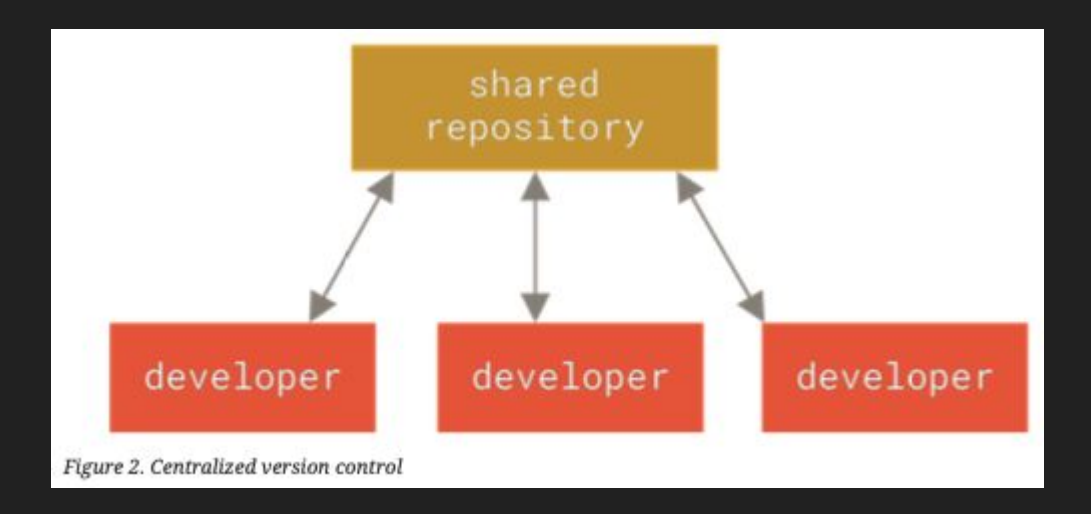

Distributed Version Control Systems

Distributed means that there is no main server and all of the full history of the project is available once you cloned the project.

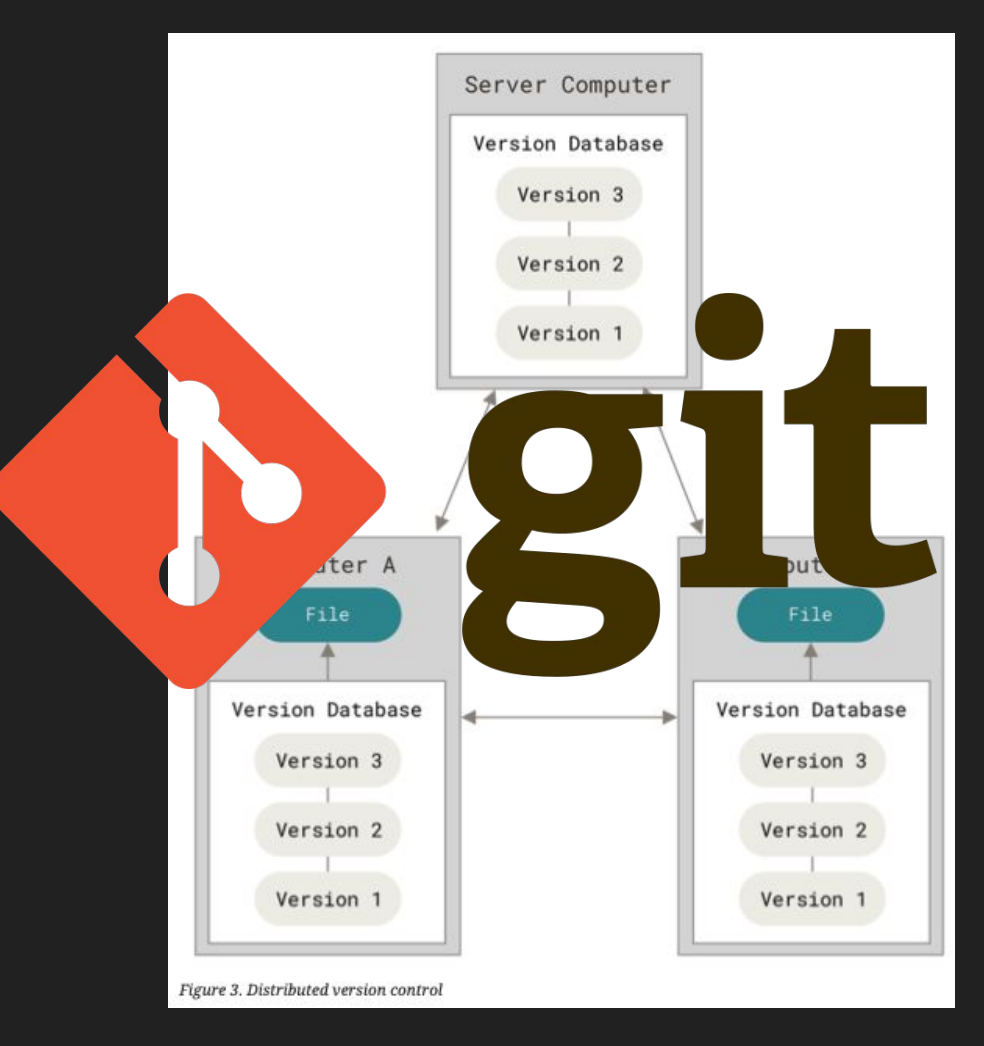

### What is git?

- A distributed version control system DVCS
- Open source project originally developed in 2005 by Linus Torvalds
- A command line utility
- You can imagine git as something that sits on top of your file system and manipulates files.

https://git-scm.com/

#### **Git**

- You can imagine git as something that sits on top of your file system and manipulates files.
- This "something" is a tree structure where each commit creates a new node in that tree.
- Nearly all git commands actually serve to navigate on this tree and to manipulate it accordingly.

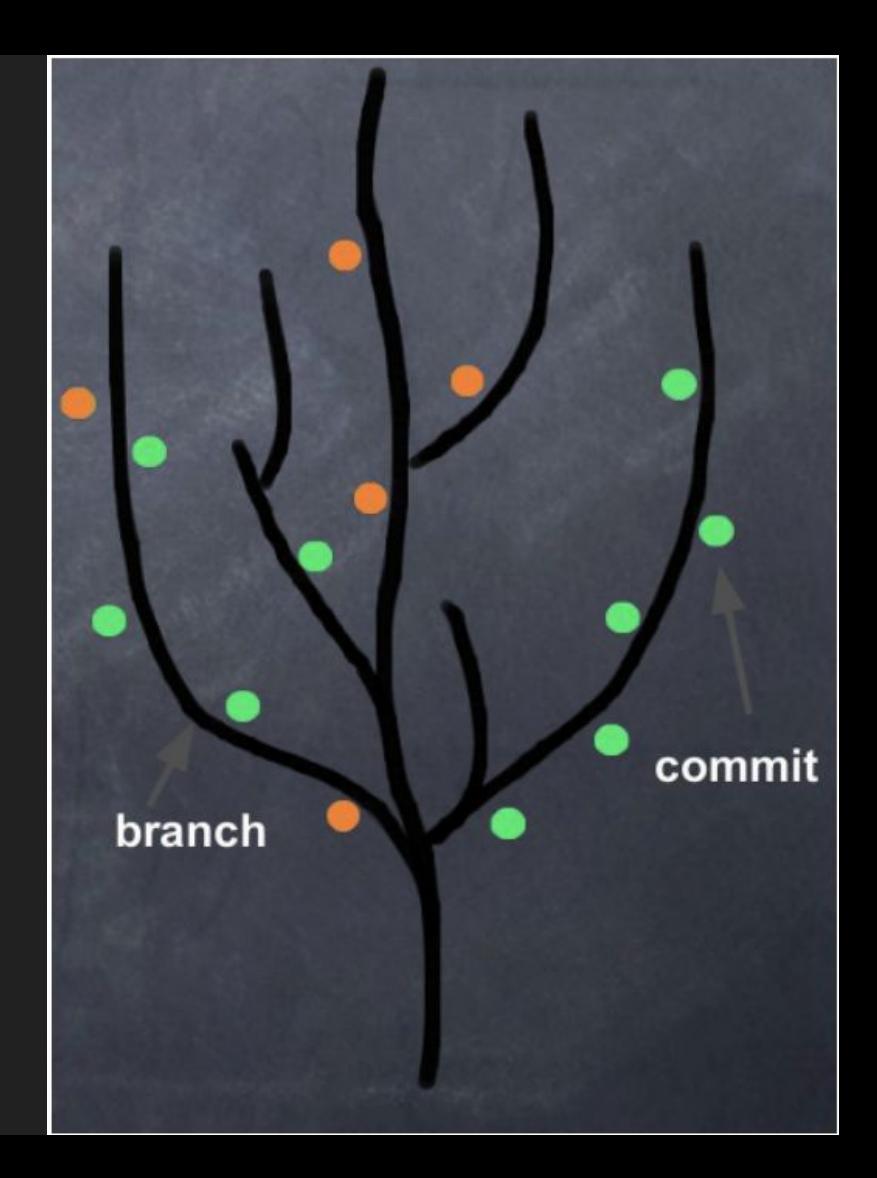

#### **Git**

The purpose of git is to manage a project, or a set of files, as they change over time. Git stores this information in a data structure called a repository

A git repository contains, mainly: A set of commits

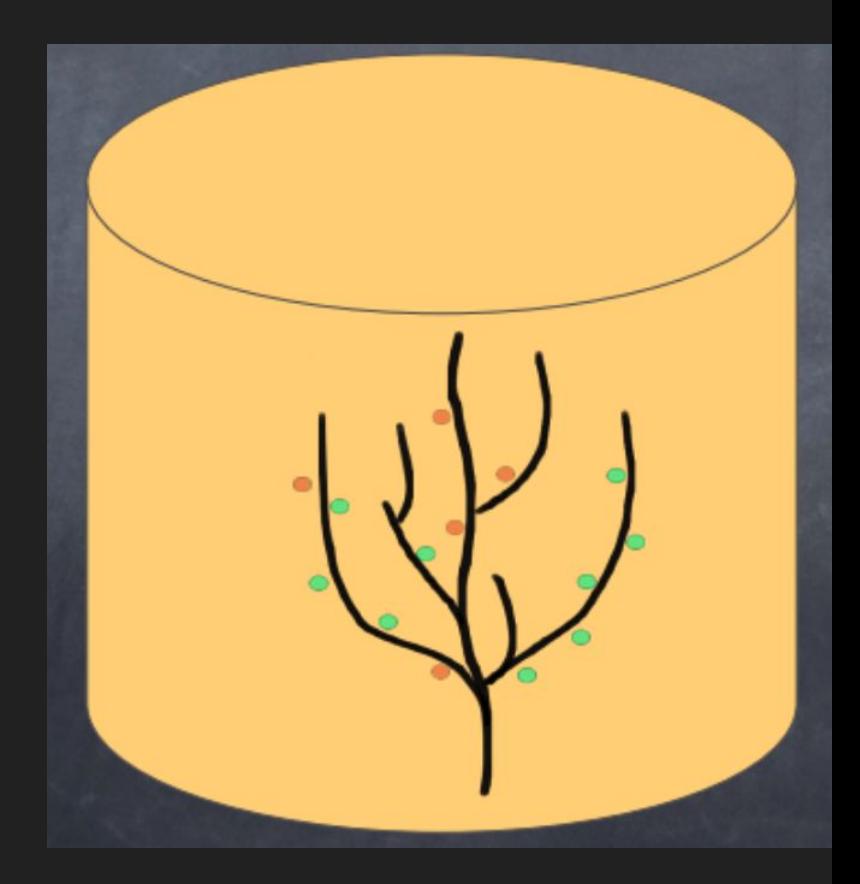

#### Git - Three States

Git has three main states that your files can reside in:

- Modified - it means you have changed the file but have not committed it to your database yet.
- **•** Staged - it means that you have marked a modified file in its current version to go into your next commit snapshot.
- Committed - it means that you have marked a modified file in its current version to go into your next commit snapshot.

#### Git - Three Sections

Three main sections of a Git project: the working tree, the staging area, and the Git directory.

#### **Git Workflow**

- 1. Modify file in working directory
- 2. Stage changes you want to commit
- 3. Commit, takes the file as they are in the saging area and stores that snapshot permanently to your Git directory

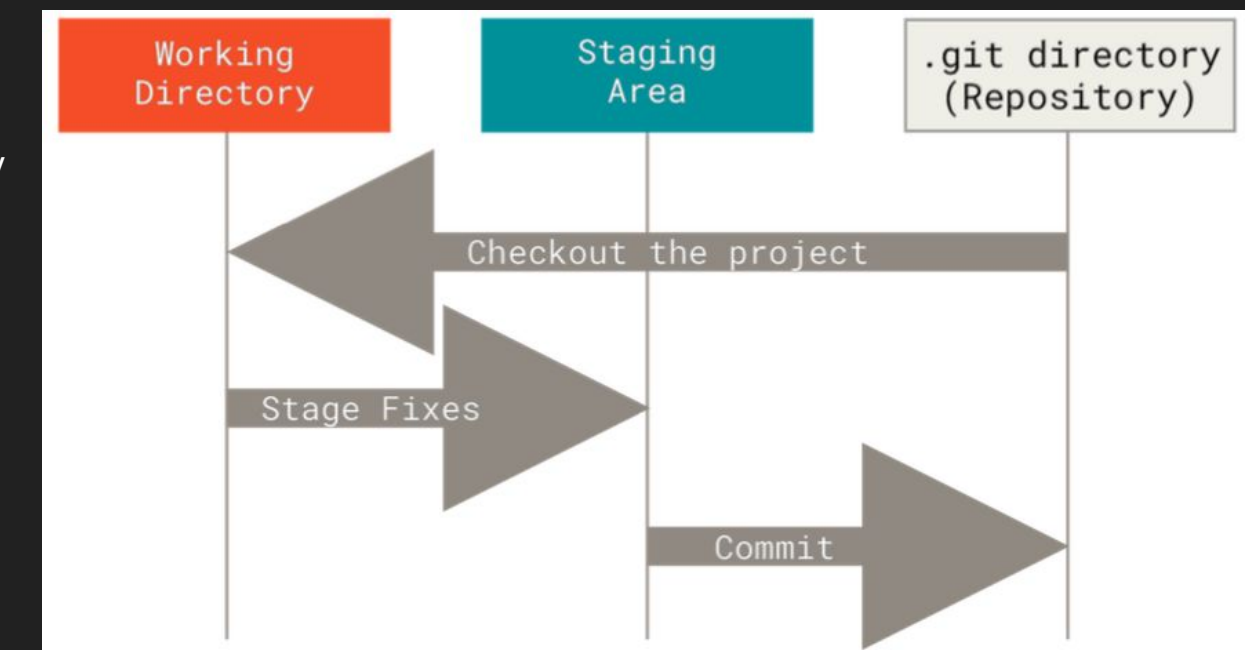

Figure 6. Working tree, staging area, and Git directory

#### Git - Commit

A commit object mainly contains three things:

- A hash, a 40-character string that uniquely identifies the commit object
- Commit message describing the changes
- A set of changes the commit introduces

Commit id (hash)

commit 984dbf2ce07d2fb1524ea6d3fe02fc2d39230564 Author: Fabrizio Fornari <fabrizio.fornari@unicam.it> Date: Thu Oct 8 16:08:29 2020 +0200

Create Test.txt

Commit message

#### What is an hash?

The result of the application of a cryptographic hash function (CHF).

CHF is a mathematical algorithm that maps data of arbitrary size (often called the "message") to a bit array of a fixed size (the "hash value", "hash", or "message digest"). It is a function which is practically infeasible to invert.

Secure Hash Algorithm 1 (SHA1) https://www.hip.at/(st\_a)/doc/rfc/rfc3174.html

Give it a try: <http://www.sha1-online.com/>

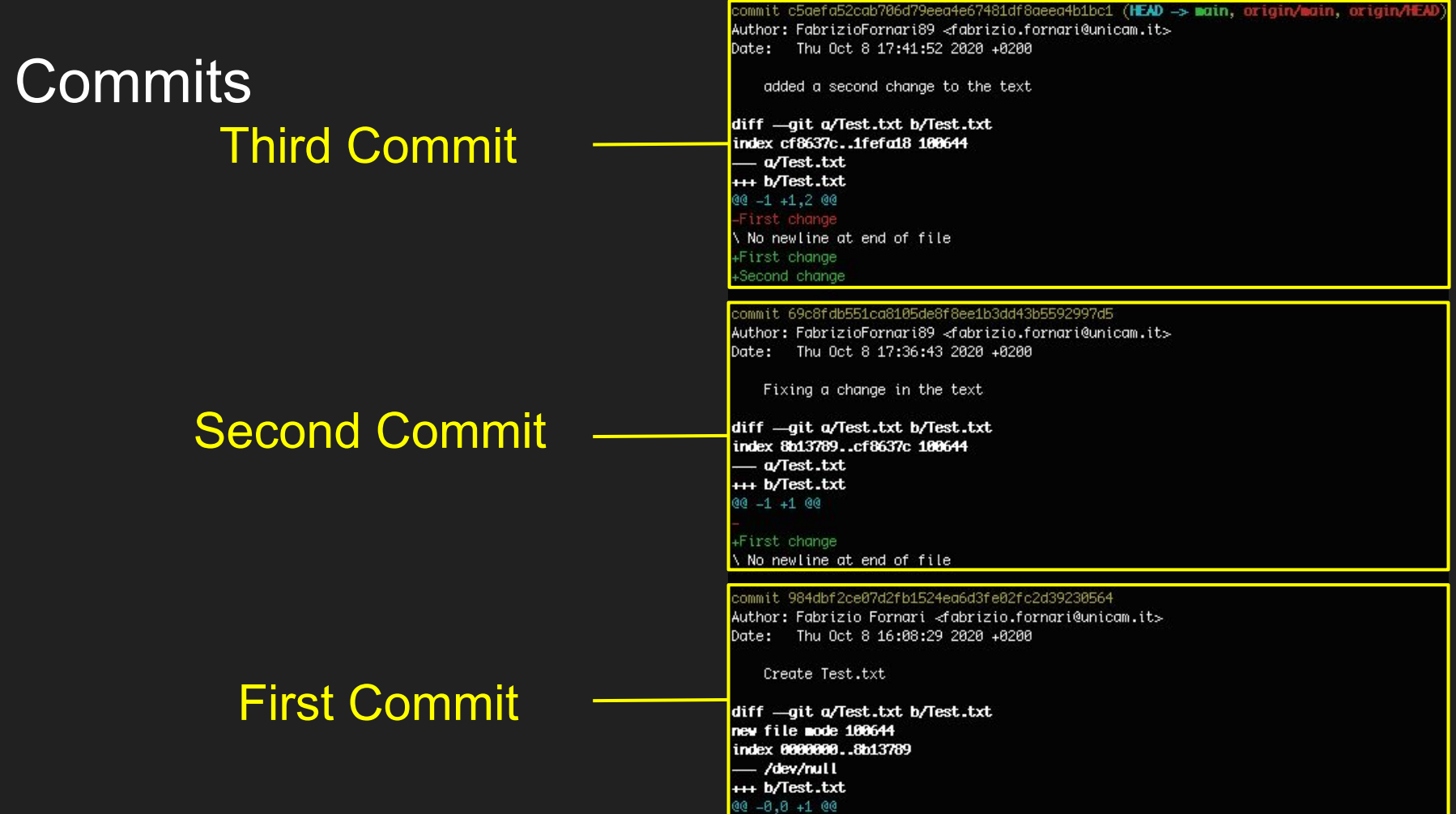

#### DevOps Our Focus

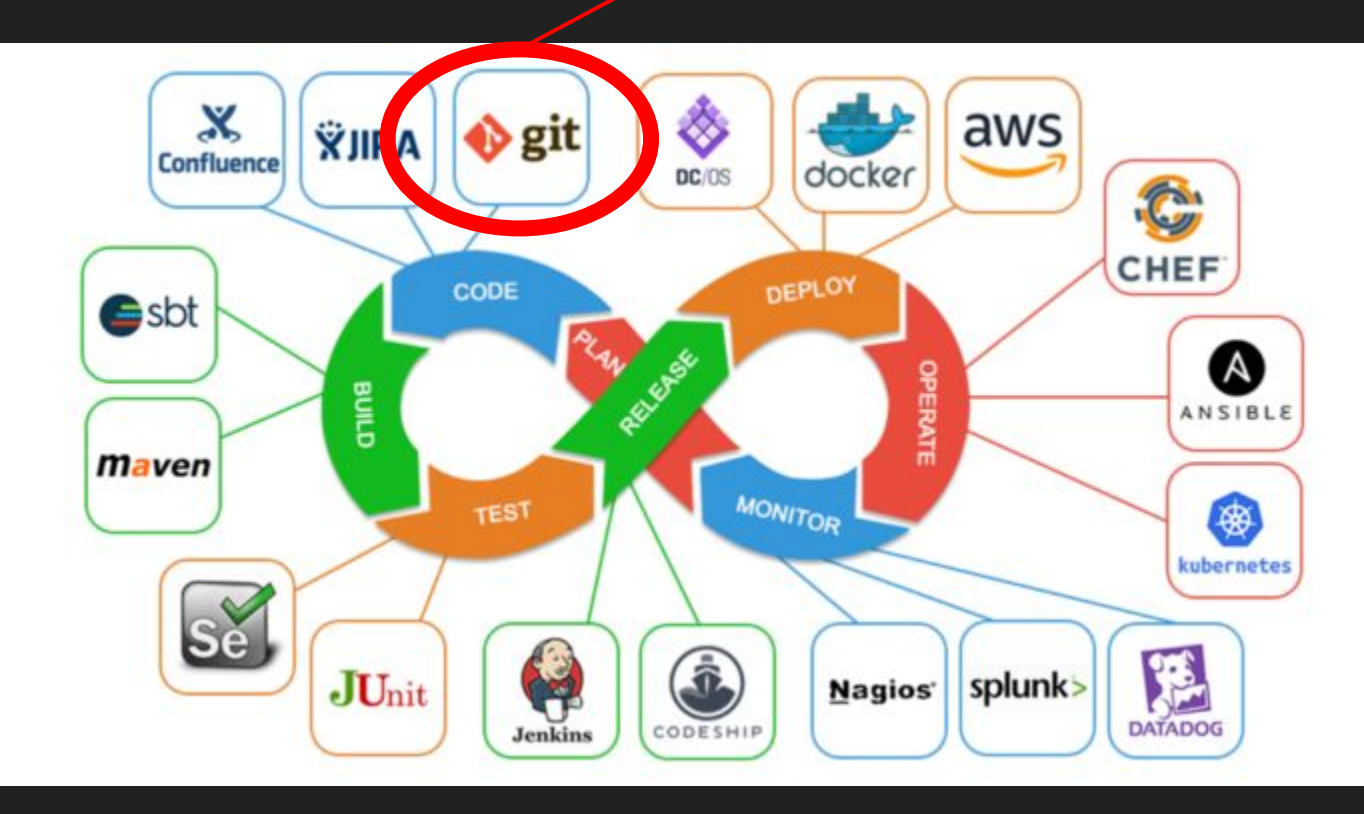

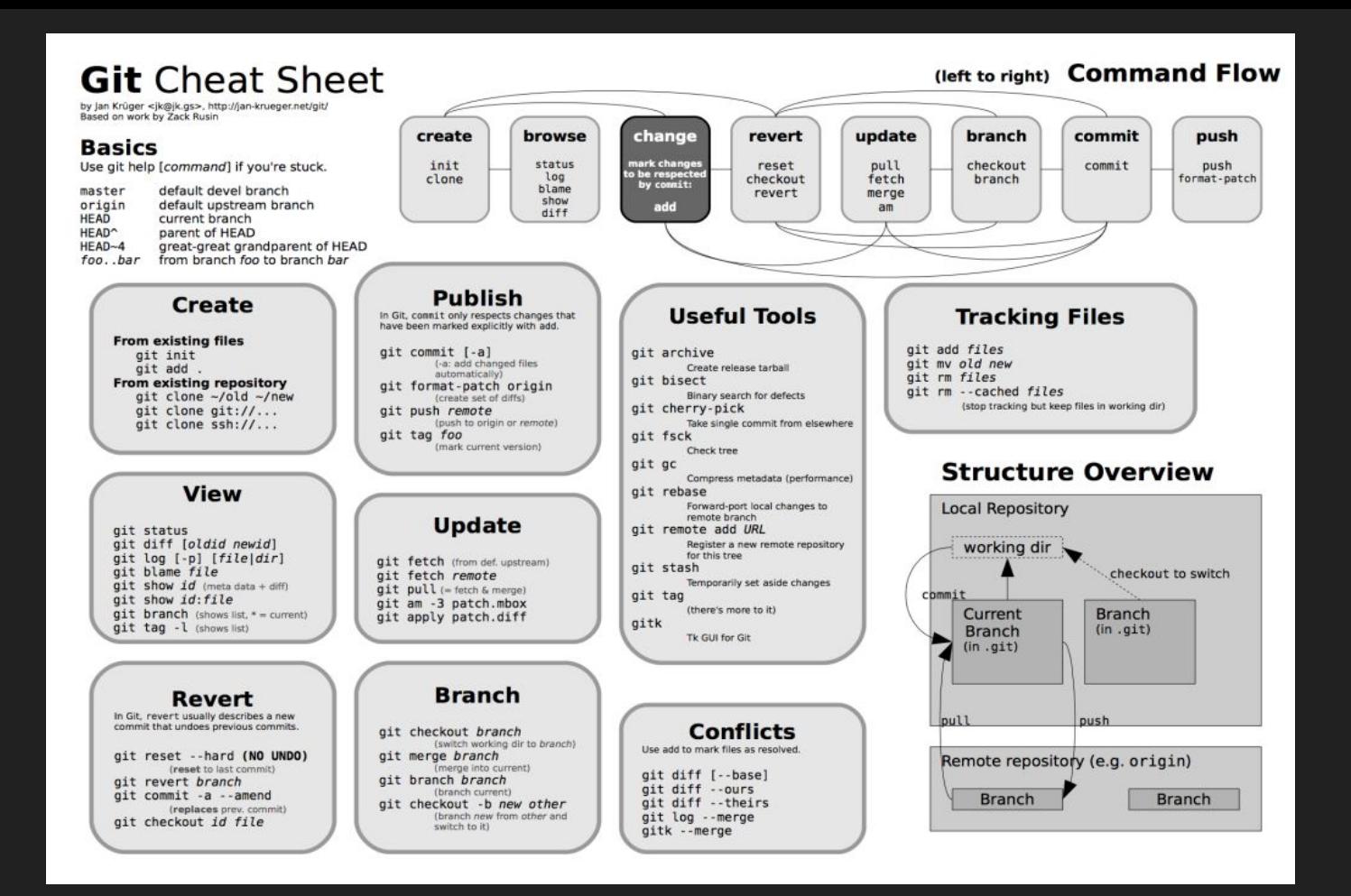

[Visual Git Cheat Sheet:](https://ndpsoftware.com/git-cheatsheet.html) [https://ndpsoftware.com/git-cheatsheet.html#loc=remote\\_repo;](https://ndpsoftware.com/git-cheatsheet.html#loc=remote_repo;)

#### Let's start!

- 1. Check if you have a version of git installed on your machine \$git --version
- 2. If not, install it<https://git-scm.com/book/en/v2/Getting-Started-Installing-Git>
- 3. Set your user name and email address; every Git commit will use this information.

\$ git config --global user.name "Name Surname"

\$ git config --global user.email name.surname@studenti.unicam.it

4. You can check your settings at any time: \$git config −−l i s t

#### Git Help

If you ever need help while using Git you can get the comprehensive manual page (manpage) help for any of the Git commands by typing:

\$ git help <verb> \$ git <verb> --help \$ man git-<verb>

For example, you can get the manpage help for the git config command by running this:

\$ git help config

If you don't need the full manpage help, but just a quick refresher on the available options for a Git command you can just type -h:

\$ git config -h

#### **Getting a Git Repository**

Typically we obtain a Git repository in one of two ways:

- 1. Take a local directory that is not currently under version control, and turn it into a Git repository
- *2. Clone* an existing Git repository from elsewhere

In either case, you end up with a Git repository on your local machine, ready for work.

#### Initialize a Repository

Create a new folder and open a terminal in that folder.

\$ cd pathToTheFolder/FolderName

\$ git init

This creates a new subdirectory named .git that contains all of your necessary repository files — a Git repository skeleton. Git uses this special sub-directory to store all the information about the project . If we ever delete the .git sub-directory, we will lose the project's history.

Type ls -a to see the .git folder (Linux or Mac)

Type dir /a to see the .git folder (Windows)

#### Git Status

The command used to determine which files are in which state is git status

fabriziounicam:Local user\$ git status On branch master

No commits yet

nothing to commit (create/copy files and use "git add" to track)

This means:

- you have a clean working directory.
- no changes have been detected.
- master is the name of the branch.

1. Create a file in that folder (by GUI or by command line)

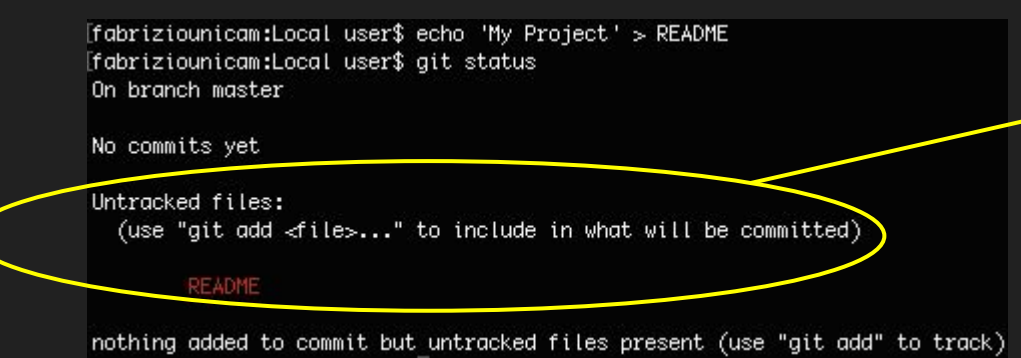

You can see that your new README file is untracked, because it's under the "Untracked files" heading in your status output.

2. Use the command git add <FileName> to begin tracking the README file

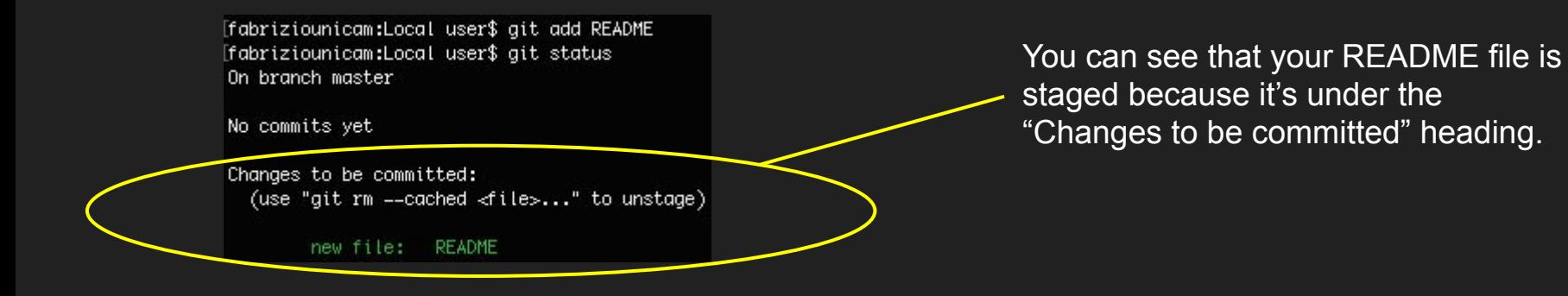

3. Modify the README file and run git status Git stages a file exactly as it is when

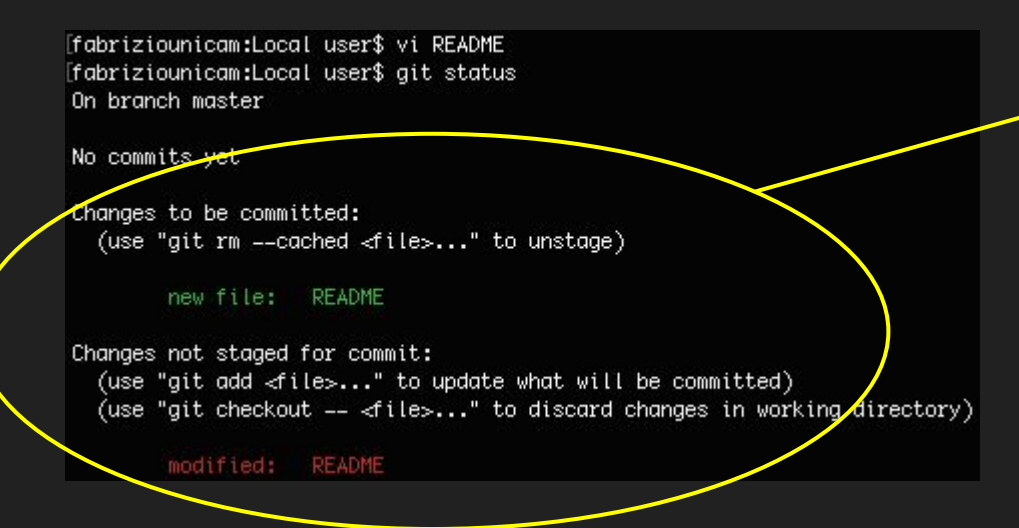

you run the git add command.

If you modify a file after you run git add, you have to run git add again to stage the latest version of the file.

4. Run git add README and run git status -s

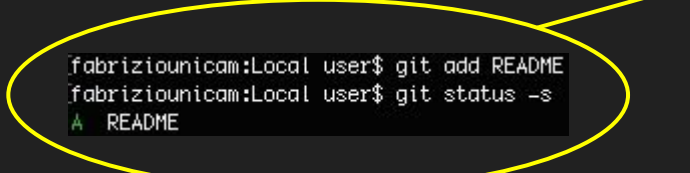

Git stages a file exactly as it is when you run the git add command.

If you modify a file after you run git add, you have to run git add again to stage the latest version of the file.

#### 5. Create a second File and run git status -s

fabriziounicam:Local user\$ echo 'My Second File' > SecondFile.txt fabriziounicam:Local user\$ ls README SecondFile.txt fabriziounicam:Local user\$ git status -s README A. ?? SecondFile.txt

#### 6. Create a third File and run git status -s

[fabriziounicam:Local user\$ echo 'My Third File' > ThirdFile.txt [fabriziounicam:Local user\$ git status -s A README SecondFile.txt 22 ThirdFile.txt

#### 7. Add all untracked file to staging area by running git add. and run git status

fabriziounicam:Local user\$ git add . [fabriziounicam:Local user\$ git status -s README SecondFile.txt ThirdFile.txt

8. Edit one or more File and run git status -s

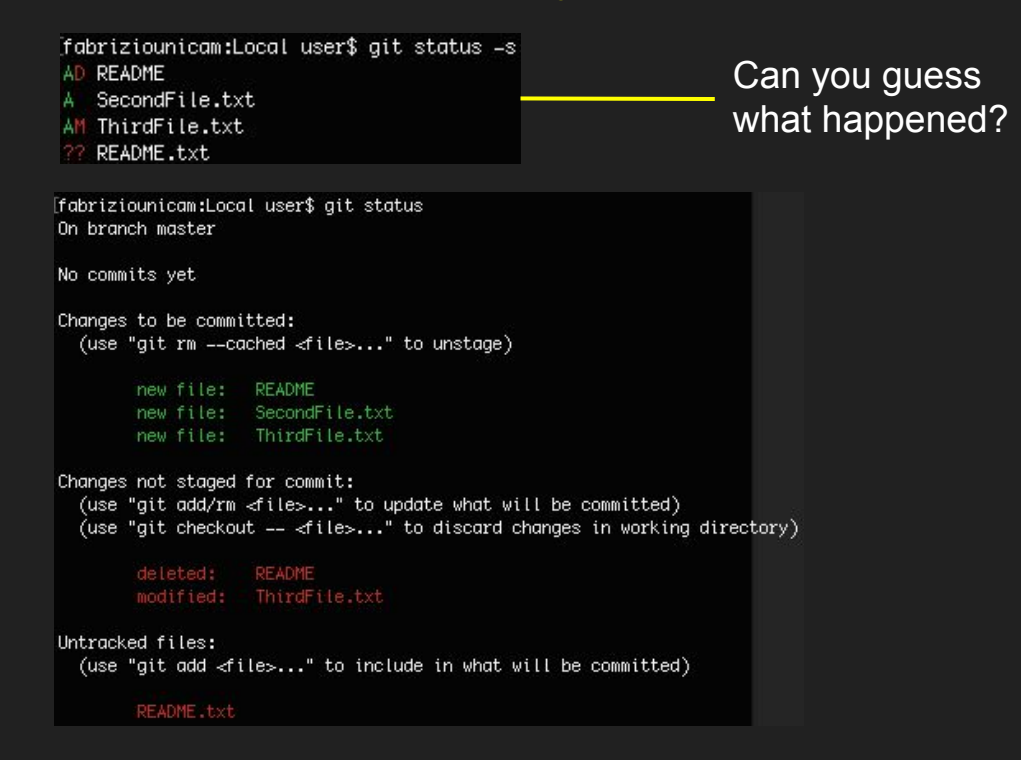

9. Add all the changes to the staging area by running git add . and run git status -s

```
[fabriziounicam:Local user$ git add .
[fabriziounicam:Local user$ git status -s
A README.txt
A SecondFile.txt
A ThirdFile.txt
```
10. Remove a file from the staging area git rm --cached ThirdFile.txt and run git status -s

```
[fabriziounicam:Local user$ git rm --cached ThirdFile.txt]
rm 'ThirdFile.txt'
[fabriziounicam:Local user$ git status -s
A README.txt
A SecondFile.txt
   ThirdFile.txt
```
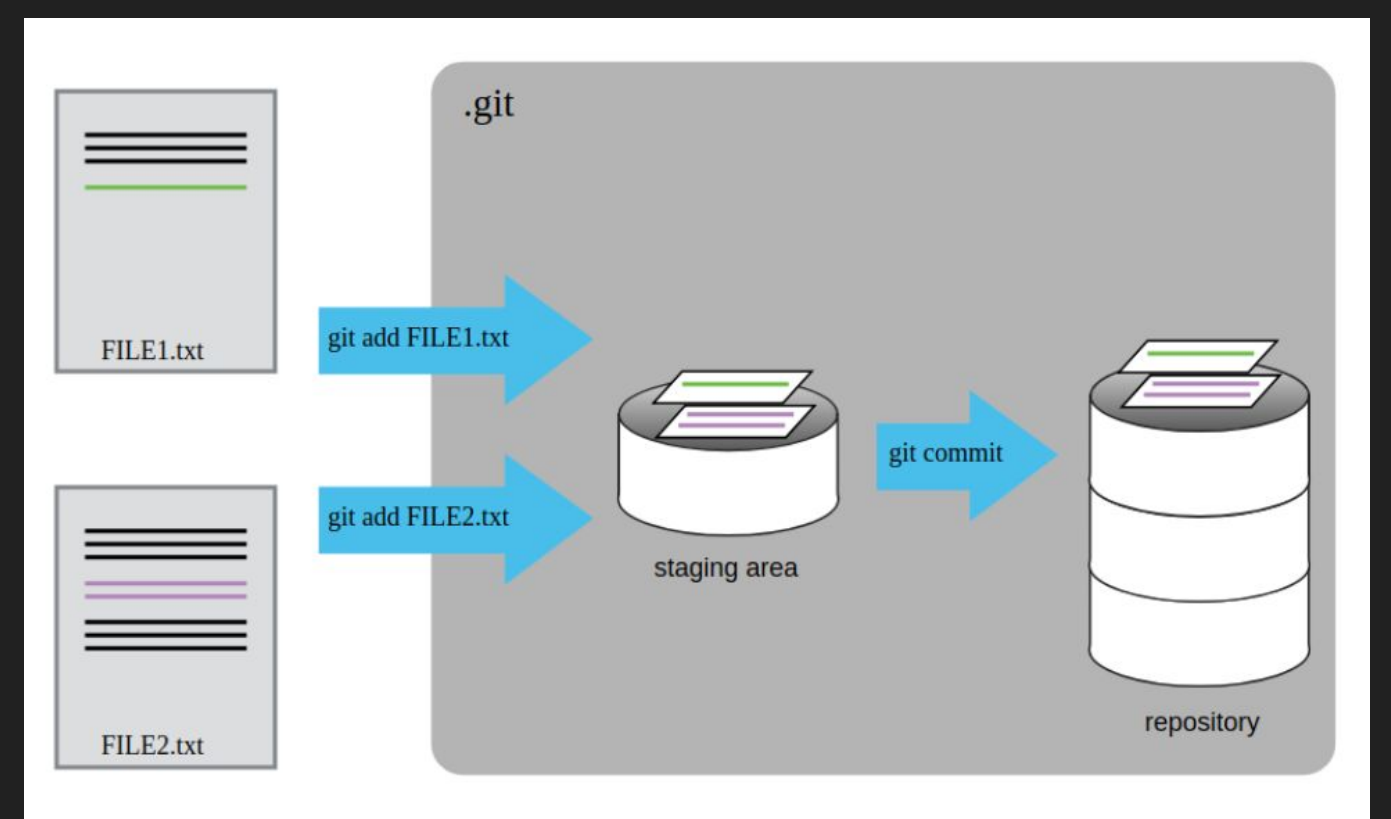

11. Edit a file and run git status

[fabriziounicam:Local user\$ git status On branch master No commits yet Changes to be committed: (use "git rm --cached <file>..." to unstage) new file: README.txt new file: SecondFile.txt Changes not staged for commit: (use "git add <file>..." to update what will be committed) (use "git checkout -- <file>..." to discard changes in working directory) modified: README.txt Untracked files: (use "git add  $\prec$  ile>..." to include in what will be committed) ThirdFile.txt

#### 12. Run git diff

fabriziounicam:Local user\$ vi README.txt [fabriziounicam:Local user\$ git diff diff -- qit a/README.txt b/README.txt index 0956che..5d02c56 100644  $\rightharpoonup$  a/READIE.txt +++ b/READHE.txt @@ -1.2 +1.3 @@ My Project Adding a second line +Adding a third line

diff compares what is in your working directory with what is in your staging area. The result tells you the changes you've made that you haven't yet staged.

#### 13. Run git diff --staged

fabriziounicam:Local user\$ qit diff --staged diff -- qit a/README.txt b/README.txt new file mode 100644 index 0000000.0956cbe  $-$ /dev/null +++ b/README.txt 00 -0.0 +1.2 00 +My Project +Adding a second line diff -git a/SecondFile.txt b/SecondFile.txt new file mode 100644 index 0000000.759e250  $-$ /dev/null +++ b/SecondFile.txt  $00 - 0.0 + 1.00$ +My Second File

git diff --staged shows what you've staged that will go into your next commit. It compares your staged changes to your last commit.

14. Stage all by running git add.

#### Commit

When your staging area is set up the way you want it, you can commit your changes. Remember, anything that is still unstaged — any files you have created or modified that you haven't run git add on b since you edited them — won't go into this commit

 15. Run git commit -m "*A message which describes the changes, helping me to remember what i changed with this commit*"

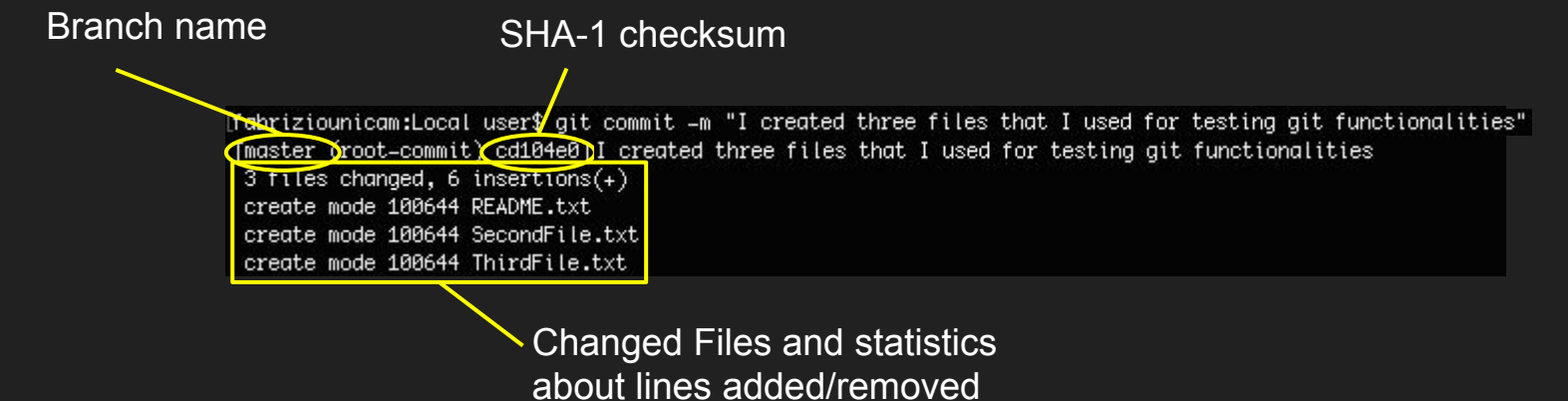

#### Remember

The commit records the snapshot you set up in your staging area.

Anything you didn't stage is still sitting there modified; you can do another commit to add it to your history.

Every time you perform a commit, you're recording a snapshot of your project that you can revert to or compare to later.

#### Skip the Staging Area

Let's assume you modified a file and you want to commit directly without staging that change

fabriziounicam:Local user\$ git status On branch master Changes not staged for commit: (use "git add <file>..." to update what will be committed) (use "git checkout -- <file>..." to discard changes in working directory) modified: ThirdFile.txt

no changes added to commit (use "git add" and/or "git commit -a")

Run git commit -a -m "*A message which describes the changes, helping me to remember what i changed with this commit*"

fabriziounicam:Local user\$ git commit -a -m "Added one line to ThirdFile" [master d087029] Added one line to ThirdFile 1 file changed, 1 insertion $(+)$ fabriziounicam:Local user\$ git status On branch master nothing to commit, working tree clean

#### Removing Files

1. Run git rm FileName to remove a file from the working directory and staging the delete

```
[fabriziounicam:Local_user$ 1s
FourthFile.txt README.txt
                                SecondFile.txt ThirdFile.txt
[fabriziounicam:Local user$ git rm FourthFile.txt
rm 'FourthFile.txt'
[fabriziounicam:Local user$ git status
On branch master
Changes to be committed:
  (use "git reset HEAD <file>..." to unstage)
                    FourthFile.txt
        deleted:
```
#### Removing Staged Files

 2. What if you staged a file then you realize you don't actually want to commit it? How do you remove a staged file?

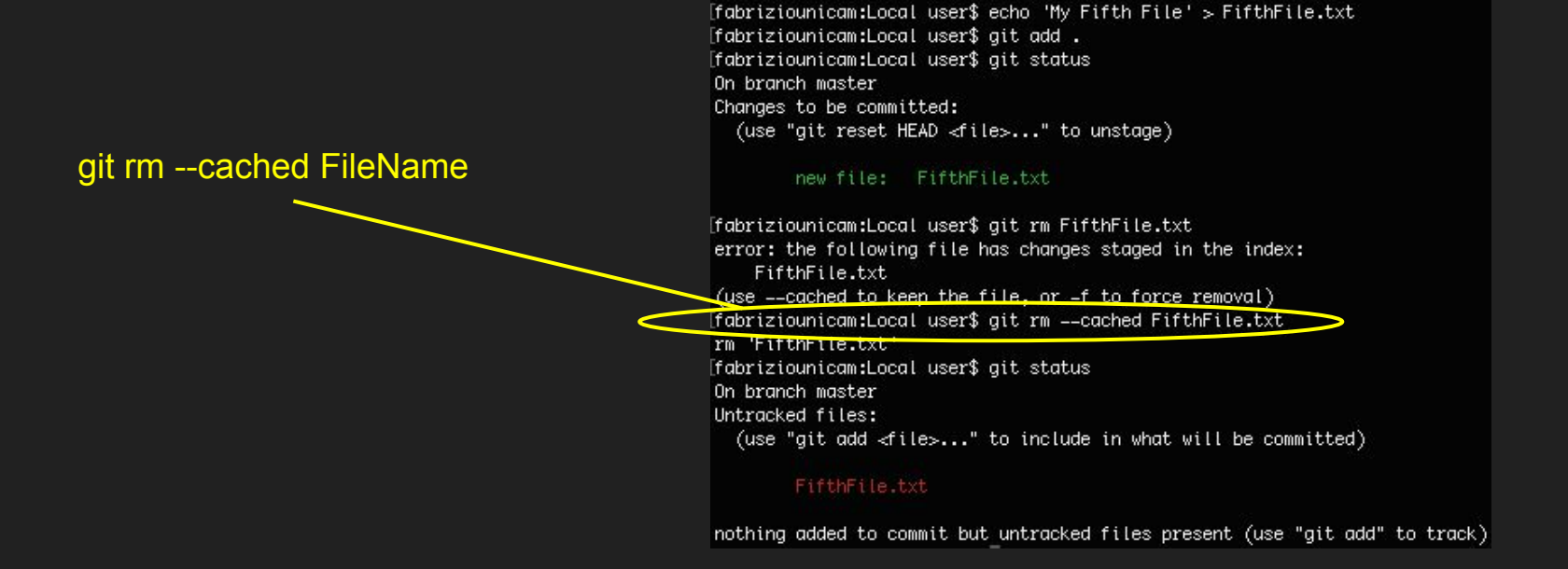

#### Rename a File

Run git mv OldFileName NewFileName

fabriziounicam:Local user\$ git mv README.txt FirstFile.txt fabriziounicam:Local user\$ git status On branch master Changes to be committed: (use "git reset HEAD <file>..." to unstage)

> renamed: README.txt -> FirstFile.txt

#### Commit History

#### Run git log

[fabriziounicam:Local user\$ qit log commit d96f4c1a0be06f4762c301650c87e18efe14c772 (HEAD -> master) Author: FabrizioFornari89 <fabrizio.fornari@unicam.it> Mon Oct 12 16:18:37 2020 +0200 Date:

deleted the fourth file

commit da1b4eae420b33430e0bb3eb7c0c4d3d5eeec88f Author: EghrizioEornari89 <fahrizio.fornari@unicam.its Date: Mon Oct 12 16:15:29 2020 +0200

added a fourth file

commit d0870297bc9aafe2745cc479a3ddb8029837cd53 Author: FabrizioFornari89 <fabrizio.fornari@unicam.it> Mon Oct 12 16:00:01 2020 +0200 Date:

Added one line to ThirdFile

commit cd104e038841cb2866727a0fa400de14b4733b14 Author: FabrizioFornari89 <fabrizio.fornari@unicam.it> Mon Oct 12 15:30:46 2020 +0200 Date:

I created try files that I used for testing git functionalities

git log lists the commits made in that repository in reverse chronological order

Try: git log -p -2 git log --stat git log --pretty=oneline git log --pretty=format:"%h - %an, %ar : %s"

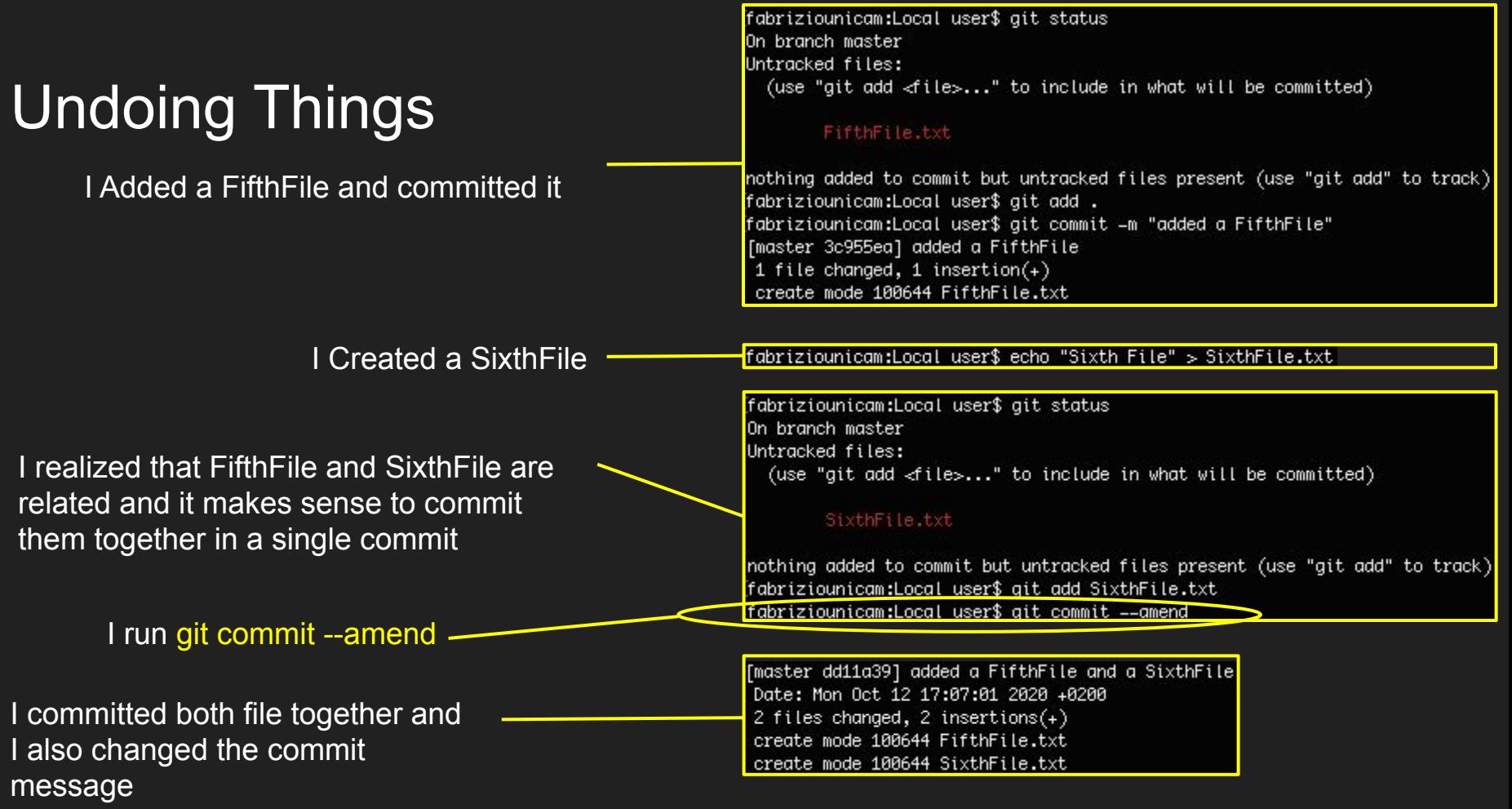

### Unstaging & Unmodifying

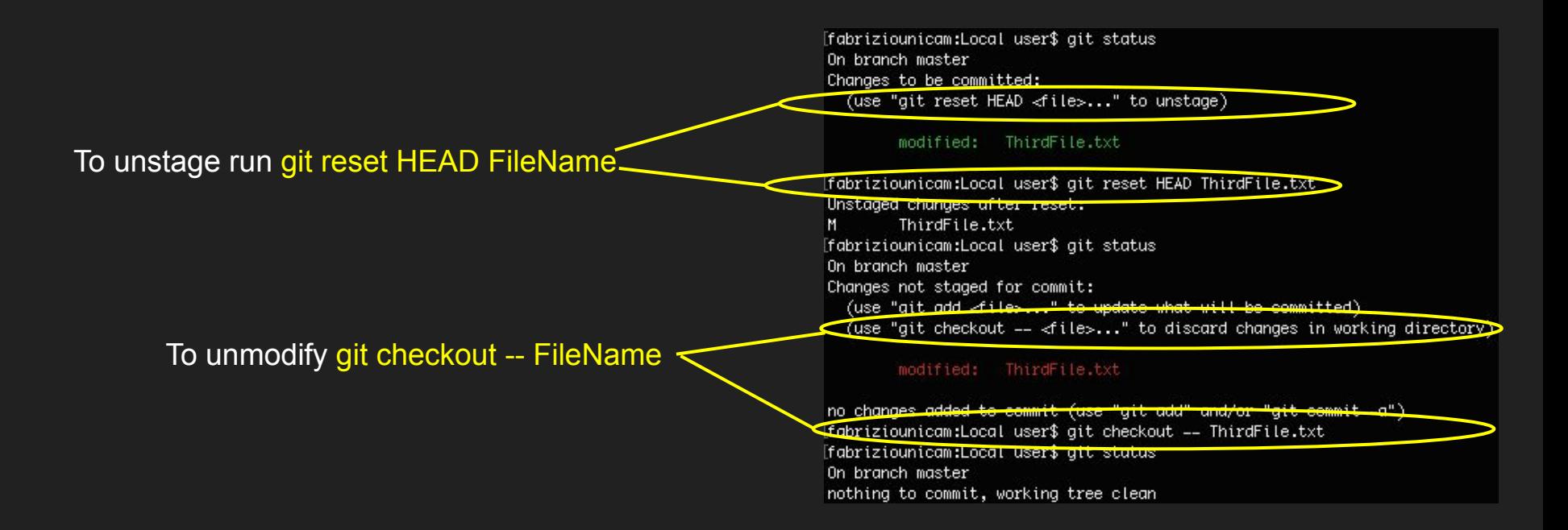

### Ignoring Things

Often, you'll have a class of files that you don't want Git to automatically add or even show you as being untracked. These are generally automatically generated files such as log files or files produced by your build system. In such cases, you can create a file listing patterns to match them named .gitignore.

```
# ignore all .a files 
*_{.a}
```
# but do track lib.a, even though you're #ignoring .a files above !lib.a

# only ignore the TODO file in the current # directory, not subdir/TODO /TODO

# ignore all .a files \*.a

# but do track lib.a, even though you're #ignoring .a files above !lib.a

# only ignore the TODO file in the current # directory, not subdir/TODO /TODO

Example of .gitignore <https://github.com/github/gitignore>

### Ignoring Things

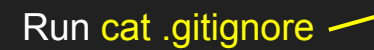

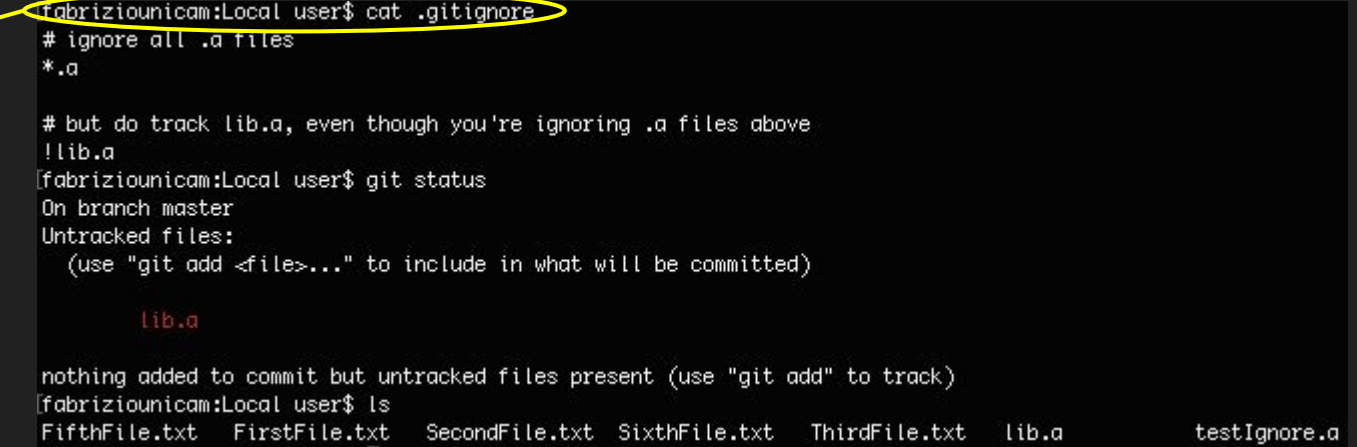